# Выбор типа оплаты

- [Выбор типа оплаты](#page-0-0)
- $\bullet$ [Оплата валютой](#page-0-1)
- $\bullet$ [Подытог по безналу](#page-0-2)
- [Закрытие чека без ввода оплаты](#page-1-0)
- [Обязательный ввод суммы](#page-1-1)

Оплата документа продажи может быть произведена несколькими способами:

- базовой валютой,
- безналичным расчетом,
- смешанным типом оплаты.

По умолчанию выполняется оплата товара в базовой валюте.

## <span id="page-0-0"></span>Выбор типа оплаты

Смешанный тип оплаты используется в том случае, когда необходимо выполнить оплату чека разными типами валют, например, наличными и банковской картой. В кассовом ПО Artix предусмотрена возможность выбирать валюту для оплаты из списка. Для настройки выбора типа оплаты в утилите администрирования Yuki необходимо на клавишу настроить действие "Выбрать тип оплаты" с командой COMMAND\_VALUT. О настройке действий подробнее можно прочитать в разделе "[Настройка действий"](http://docs.artix.su/pages/viewpage.action?pageId=10649696).

Для выбора способа оплаты необходимо перейти в режим подытога, указать сумму оплаты (если используется смешанный тип оплаты), выбрать валюту из списка и нажать кнопку "Ввод".

В кассовом ПО Artix реализована возможность автоматического отображения списка валют при добавлении оплаты, регулируется параметром showValutChoice в конфигурационном файле /linuxcash/cash/conf/ncash.ini в секции [Check]:

- при значении параметра true будет автоматически отображен список валют,
- при значении параметра false будет добавлена валюта по умолчанию.

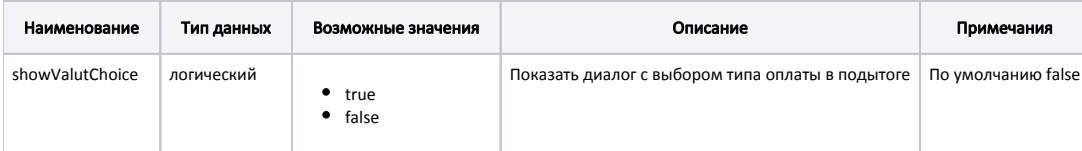

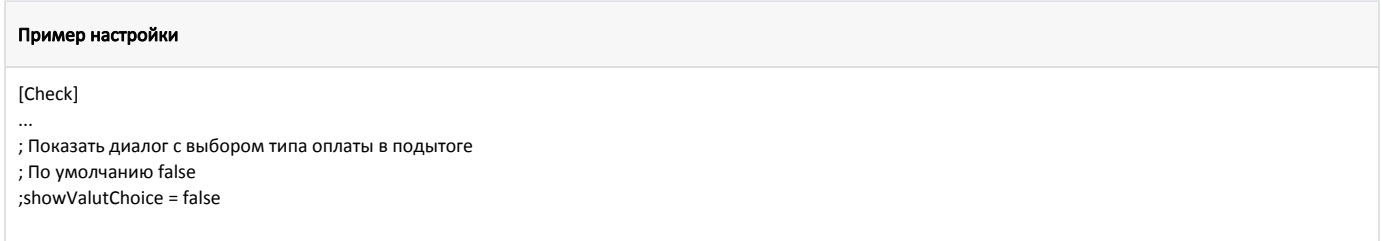

### <span id="page-0-1"></span>Оплата валютой

Для оплаты покупки определенным видом валюты в утилите администрирования Yuki необходимо на клавишу настроить действие "Оплата валютой" с командой COMMAND\_VALUT и параметром valCode, в значении которого необходимо указать код валюты.

# <span id="page-0-2"></span>Подытог по безналу

Если оплата чека будет произведена банковской картой, то из режима формирования чека может быть осуществлен переход в подытог по безналу. Для перехода в подытог по безналу в утилите администрирования Yuki необходимо на клавишу настроить действие "Подытог по безналу" с командой COMMAND\_S UBTOTAL\_BYCARD.

В кассовом ПО Artix реализована возможность автоматической оплаты чека при переходе в подытог по безналу. Для этого необходимо:

1. На клавишу настроить действие "Подытог по безналу" с командой COMMAND\_SUBTOTAL\_BYCARD и параметром valut (код валюты).

- 2. В утилите администрирования Yuki в [свойствах валюты](https://docs.artix.su/pages/viewpage.action?pageId=14157031) установить флаг "Нельзя платить часть суммы", тем самым валютой может быть оплачен только весь чек.
- 3. В конфигурационном файле /linuxcash/cash/conf/ncash.ini в секции [Check] для параметра autoPaymentInSubtotalByCard установить необходимое значение:
	- при значении параметра true при переходе в подытог будет автоматически осуществляется оплата чека,
	- при значении параметра false при переходе в подытог автоматическая оплата чека осуществляться не будет.

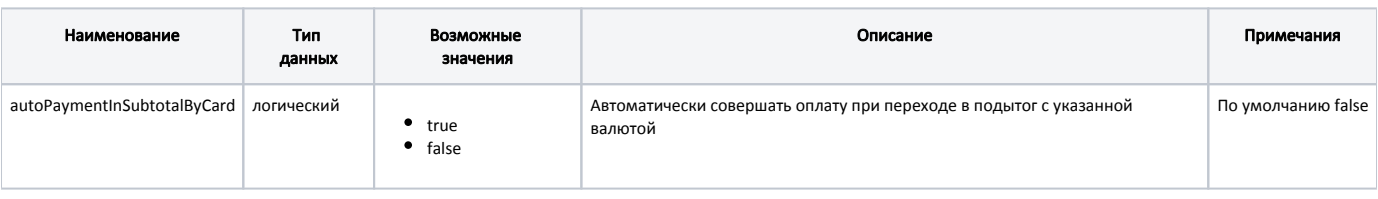

#### Пример настройки

#### [Check]

...

; Автоматически совершать оплату при переходе в подытог с указанной валютой

; По умолчанию false

;autoPaymentInSubtotalByCard = false

## <span id="page-1-0"></span>Закрытие чека без ввода оплаты

Для ускорения работы кассира, кассовое ПО Artix предоставляет возможность закрыть чек без ввода суммы, полученной от покупателя. При нажатии клавиши "Итог" в чек добавляется оплата на недостающую сумму. При оплате используется валюта, для которой установлен признак "базовая". При отсутствии данного признака у всех типов оплаты, используется первый из списка. [Настройка валюты](http://docs.artix.su/pages/viewpage.action?pageId=14157031) выполняется с помощью утилиты администрирования Yuki.

Для предотвращения ошибок кассира в случаях, когда разрешена частичная оплата, можно запретить закрытие неоплаченного чека. В таком случае кассиру необходимо предварительно ввести сумму достаточную для оплаты всего чека и только после этого закрывать чек. Механизм регулируется параметром autoTo tal в конфигурационном файле /linuxcash/cash/conf/ncash.ini в секции [Check]:

- при значении параметра true чек может быть закрыт без ввода суммы, полученной от покупателя,
- при значении параметра false действует запрет на закрытие чека без ввода суммы.

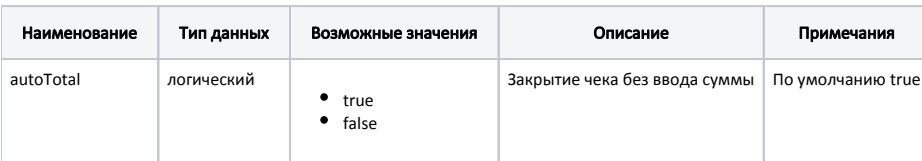

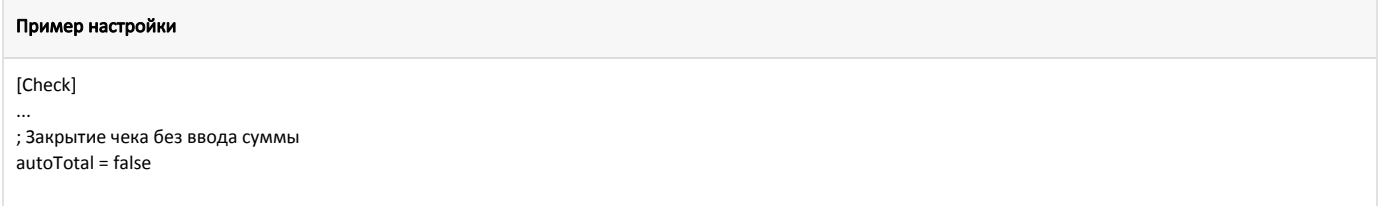

# <span id="page-1-1"></span>Обязательный ввод суммы

Λ

Чтобы избежать закрытие чека, оплаченного валютой по умолчанию, когда необходимо ввести оплату дополнительной валютой, кассовое ПО Artix предоставляет возможность обязательного ручного ввода суммы для оплаты. Для этого необходимо указать соответствующий параметр для валюты ([БД Diction](https://docs.artix.su/pages/viewpage.action?pageId=86248290) [aries таблица Valut](https://docs.artix.su/pages/viewpage.action?pageId=86248290) поле mode = 8192). В таком случае, если сумма оплаты не была введена вручную, на экран будет выведена ошибка "Введите сумму платежа".

Параметр "Обязательный ввод суммы" следует указывать только для базовой валюты.